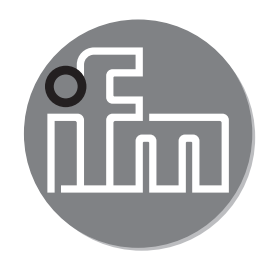

#### Инструкция по эксплуатации Датчик температуры **TADx81 TADx91**

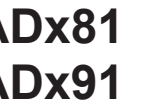

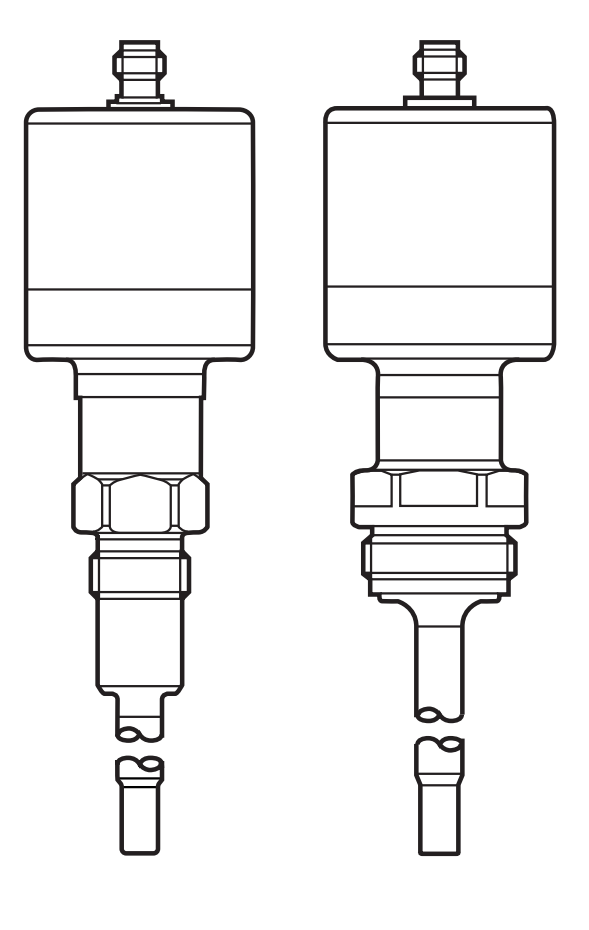

# Содержание

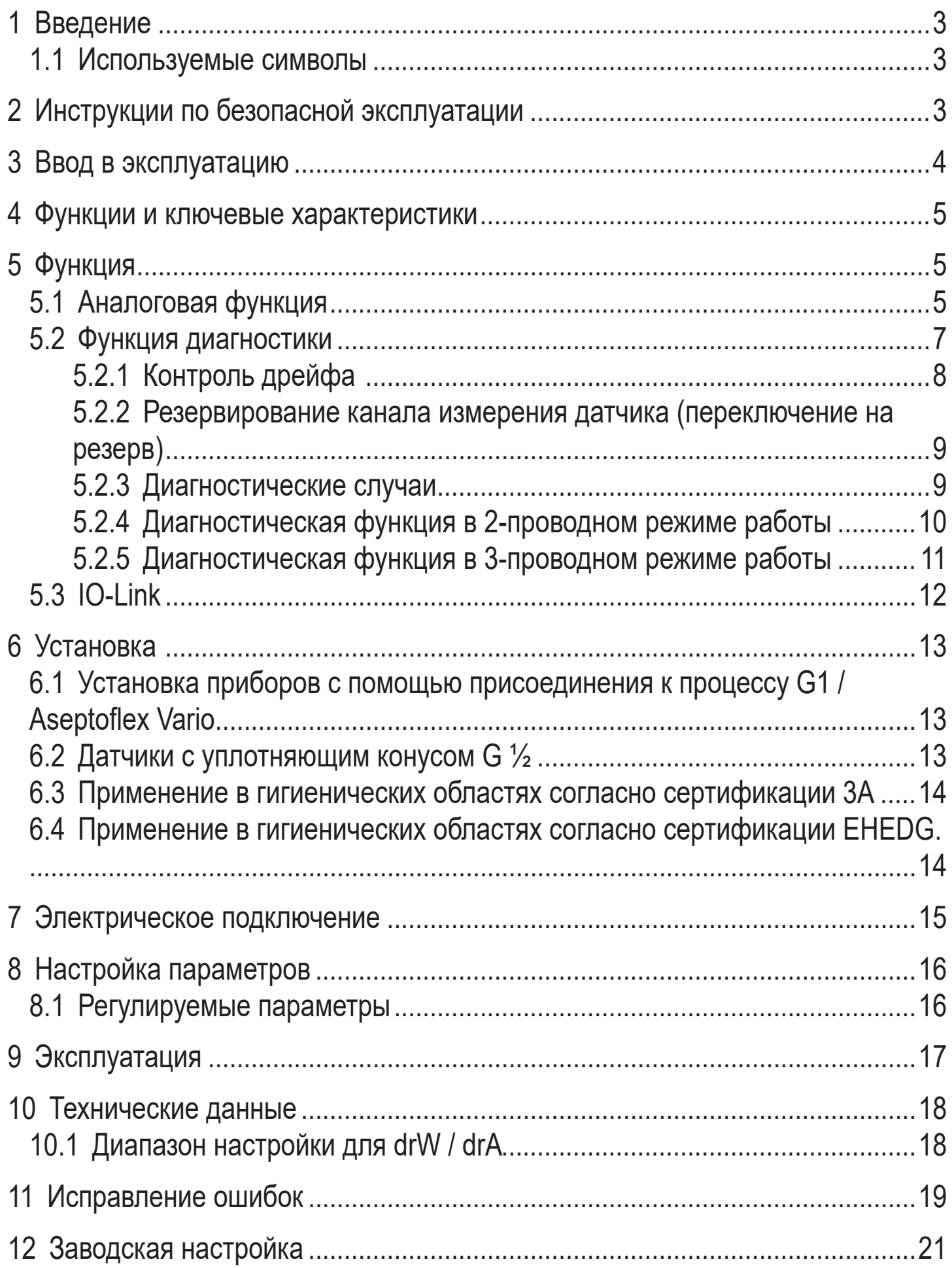

# <span id="page-2-0"></span>1 Введение

Техническая характеристика, сертификаты, принадлежности и дополнительная информация представлена на интернет-странице www.ifm.com.

### 1.1 Используемые символы

- Инструкции по применению  $\blacktriangleright$
- Реакция, результат  $\geq$
- Маркировка органов управления, кнопок или обозначение индикации  $\left[\ldots\right]$
- Ссылка на соответствующий раздел

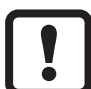

Важное примечание

Несоблюдение этих рекомендаций может привести к неправильному функционированию устройства или созданию помех.

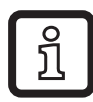

Информация

Дополнительное разъяснение.

# 2 Инструкции по безопасной эксплуатации

- Прочитайте эту инструкцию перед настройкой прибора и храните её на протяжении всего срока эксплуатации.
- Прибор должен быть пригодным для соответствующего применения и условий окружающей среды без каких-либо ограничений.
- Используйте прибор только по назначению ( $\rightarrow$  4 Функции и ключевые характеристики).
- Используйте датчик только в допустимой среде (→ 10 Технические данные).
- Если не соблюдаются инструкции по эксплуатации или технические параметры, то возможны травмы обслуживающего персонала или повреждение оборудования.
- Производитель не несет ответственности или гарантии за любые возникшие последствия в случае несоблюдения инструкций, неправильного использования прибора или вмешательства в прибор.
- Все работы по установке, настройке, подключению, вводу в эксплуатацию и техническому обслуживанию должны проводиться только квалифицированным персоналом, получившим допуск к работе на данном технологическом оборудовании.
- Защитите приборы и кабели от повреждения.

# <span id="page-3-0"></span>3 Ввод в эксплуатацию

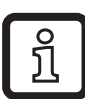

Подробное описание  $\rightarrow$  8 Настройка параметров.

- 1. Подключите прибор к ПК и настройте параметры через интерфейс IO-Link.
- 2. Настройте стандартную единицу измерения.
	- [Uni]: °С или °F
- 3. Настройте аналоговый сигнал ( $\rightarrow$  5.1).
	- [OU2]:  $I = 4...20$  мА или I neg = 20...4 мА
	- [ASP] и [AEP]: масштабирование диапазона измерения.
- 4. Настройте мониторинг дрейфа.
	- [drW]: пороговое значение дрейфа, с которого датчик сигнализирует "предупреждение".
	- [drA]: пороговое значение дрейфа, с которого датчик выдает "аварийный сигнап"
	- [ddr]: задержка обнаружения дрейфа.
- 5. Выберите диагностические случаи, которые должны сигнализироваться  $(\rightarrow 5.2.3)$ .
	- $-$  [drEd]:
		- ON = только диагностические случаи категории "неисправность"
		- ONdr = только диагностические случаи категорий "сигнал тревоги" + "неисправность"
		- ОГГ = только диагностические случаи категорий "предупреждение" + "сигнал тревоги" + "неисправность"
- 6. Сконфигурируйте аналоговый сигнал для диагностического случая
	- [FOU2]: On = 21.5 мА или OFF = 3.5 мА
- 7. Сконфигурируйте коммутационный сигнал для диагностического случая (только 3-проводной режим работы)
	- [dOU1]: Выходной сигнал поступает / не поступает / пульсирует;в соответствии с Таблицей  $3 \rightarrow 5.2.5$ .
- 8. Сконфигурируйте выходную логику для диагностического выхода (только 3-проводной режим работы)
	- [P-n]: pnp или npn

<span id="page-4-0"></span>9. Завершите настройку параметров, установите  $(\rightarrow 6)$ , подключите  $(\rightarrow 7)$  и настройте прибор.

## **4 Функции и ключевые характеристики**

Датчик обнаруживает температуру измеряемой среды и преобразует её в аналоговый выходной сигнал.

# **5 Функция**

- Датчик оснащен интерфейсом IO-Link.
- Датчик предназначен для двух- или трехпроводного режима работы. В зависимости от режима работы выдаются следующие выходные сигналы:

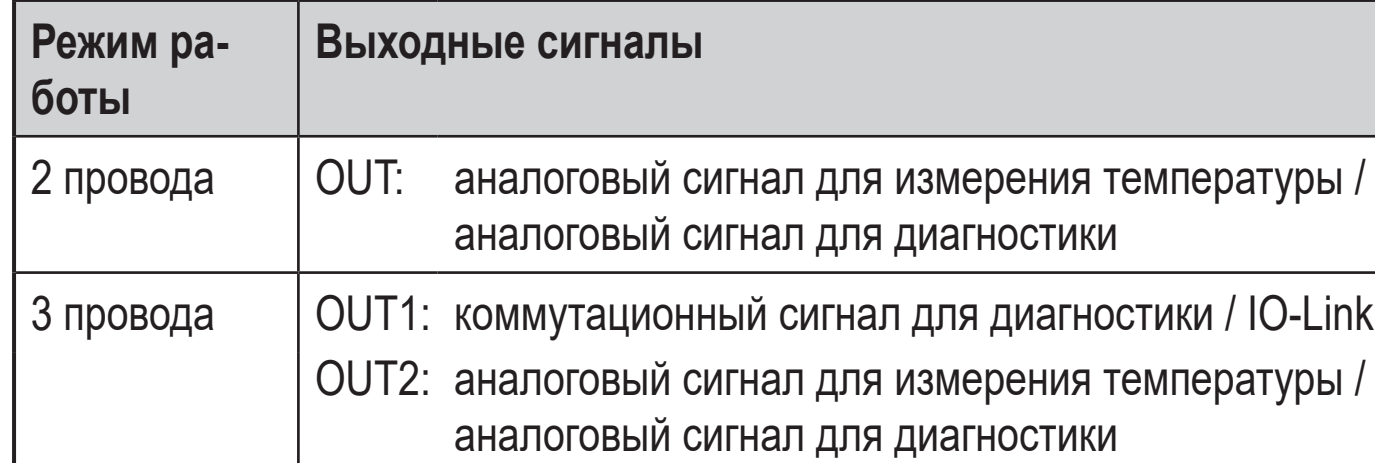

### <span id="page-4-1"></span>**5.1 Аналоговая функция**

Прибор преобразует измеренный сигнал в аналоговый сигнал, пропорциональный температуре.

Кроме того, аналоговый выход используется для диагностики $(\rightarrow)$ : Передача измеренных значений температуры прерывается на диагностические сообщения в зависимости от режима работы и настройки drEd и выдается аналоговый сигнал 3.5 мA (FOU2 = On) или 21.5 мA (FOU2 = OFF) в соответствии с NE43.

<span id="page-4-2"></span>В зависимости от настройки параметров ( $\rightarrow$  8.1) аналоговый сигнал находится в диапазоне измерения.4...20 мA с настройкой [OU2] = I или 20...4 мA с настройкой [OU2] = Ineg.

Диапазон измерения масштабируется:

[ASP] определяет при какой измеренной температуре аналоговый сигнал равен 4 мA (OU2 = I) или 20 мA (OU2 = Ineg).

[AEP] определяет при какой измеренной температуре аналоговый сигнал равен 20 мА (OU2 = I) или 4 мА (OU2 = Ineg).

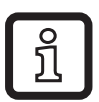

Минимальное расстояние между [ASP] и [AEP] = 5 К.

Если измеренная температура находится вне масштабированного диапазона измерения, аналоговый сигнал равен 20...20.5 мА или 3.8...4 мА ( $\rightarrow$  Рис. 1). Если измеренная температура продолжает возрастать или снижаться, появляется диагностический случай 5 ( $\rightarrow$  5.2.3).

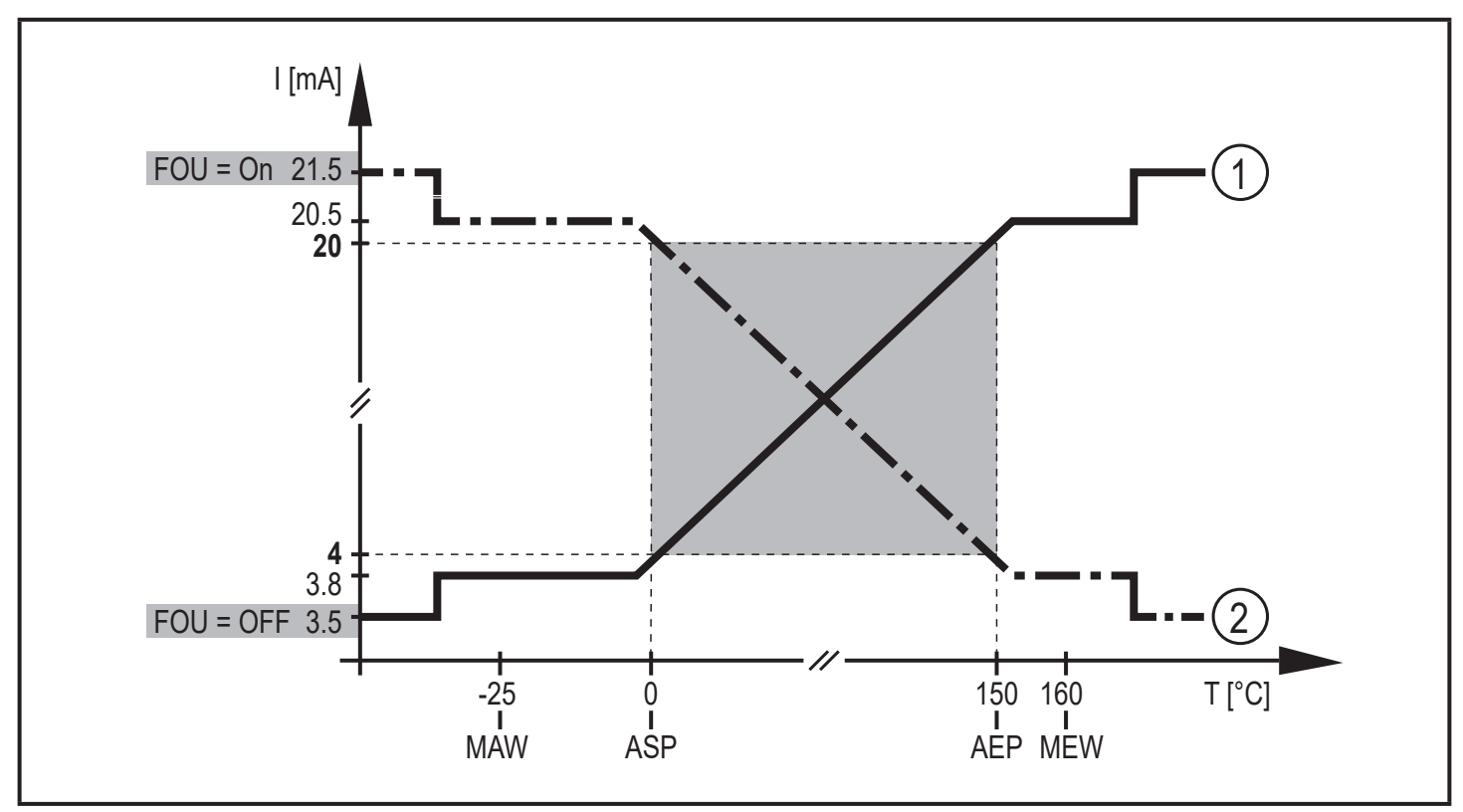

Рис. 1: Выходные характеристики аналогового выхода с заводской настройкой

① Настойка [OU2] = I

2 Настройка [OU2] = Ineg

MAW = начальное значение диапазона измерения,

MEW = конечное значение диапазона измерения,

ASP = начальная точка аналогового сигнала,

<span id="page-5-0"></span>AEP = конечная точка аналогового сигнала

#### <span id="page-6-0"></span>**5.2 Функция диагностики**

С помощью двух разных термосвязанных измерительных элементов (NTC, PT 1000) прибор автоматически и надежно обнаруживает дрейфы и ошибки во время измерения температуры.

Среднее измеренное значение формируется из отдельных измеренных значений NTC и Pt 1000. Это среднее значение является основой для предоставления измеренного температурного значения, а также основой диагностических сообщений с мониторингом дрейфа ( $\rightarrow$  5.2.1).

Кроме температурного дрейфа могут быть обнаружены другие ошибки [\(→](#page-8-1)  [5.2.3 Диагностические случаи\).](#page-8-1) С помощью параметра drEd вы определяете, какой из диагностических случаев сигнализируется ( $\rightarrow$  5.2.4 /  $\rightarrow$  5.2.5).

Сообщение о диагностических случаях подается аналоговым сигналом в 2-проводном режиме работы, дополнительно коммутационным сигналом в 3-проводном режиме работы.

### <span id="page-7-0"></span>**5.2.1 Контроль дрейфа**

Для мониторинга дрейфа датчик сравнивает отклонение температуры чувствительного элемента 1 (NTC) и чувствительного элемента 2 (Pt 1000) от среднего значения Допустимое отклонение температуры задано параметрами drW = порог предупреждения и drA = порог сигнала тревоги.

Когда значения превышают эти пороги, датчик определяет это как диагностический случай  $(\rightarrow 5.2.3)$ .

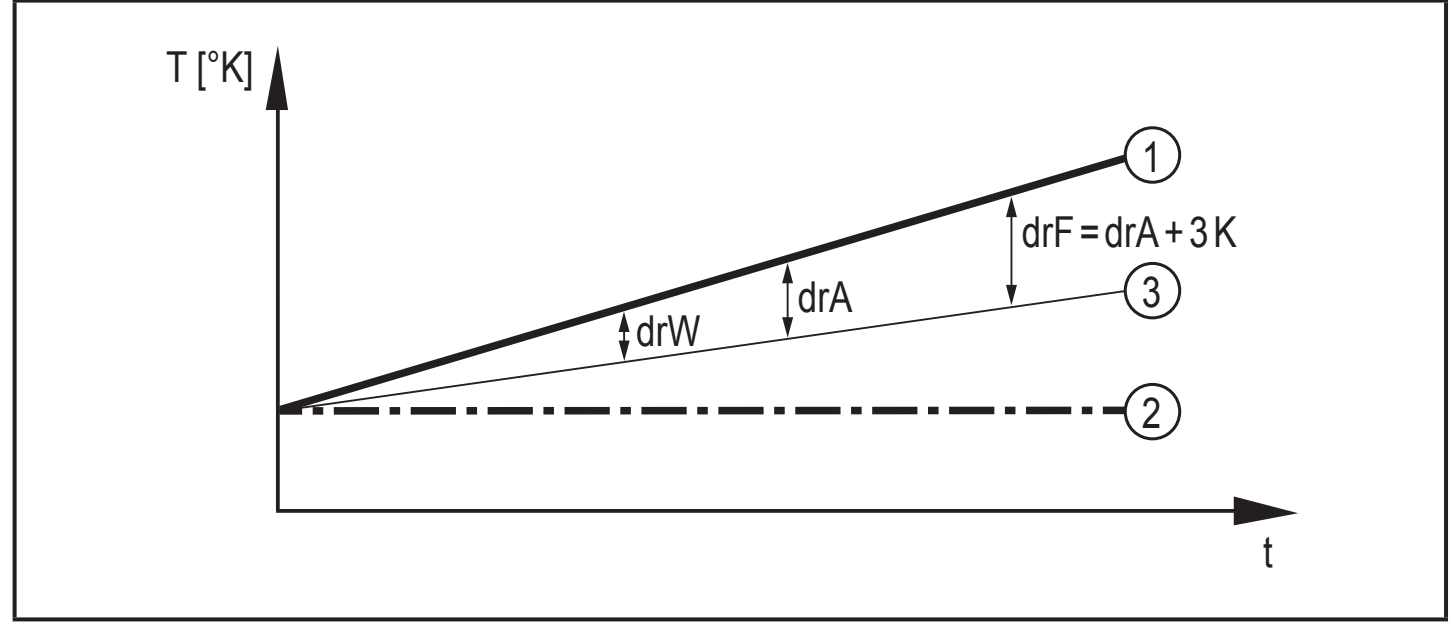

#### <span id="page-7-1"></span>Рис. 2: Контроль дрейфа

Пример: Чувствительный элемент NTC (1) измеряет 65 °C, чувствительный элемент Pt 1000 (2) измеряет 60 °C. Среднее значение (3) 62.5 °C, т. е. оба элемента отклоняются на 2.5 K.

С настройкой drW = 2 °C и drA = 5 °C предупредительное сообщение будет выдаваться если drEd = OFF. Здесь не будет сигнала тревоги.

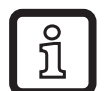

Диапазон настройки для drW / drA [→ 10 Технические данные](#page-17-1).

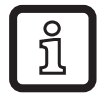

Благодаря обычным производственным допускам может возникнуть разница в температуре не более 0.1 K у новых чувствительных элементов. Это не влияет на функцию контроля дрейфа.

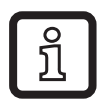

В случае резких (скачкообазных) изменений температуры в измеряемой среде (напр. заполнение горячей средой холодного резервуара) может возникнуть кратковременная разница между температурами обоих чувствительных элементов.

Предотвращение предупреждения кратковременного дрейфа:

► увеличьте время задержки ddr.

### <span id="page-8-0"></span>**5.2.2 Резервирование канала измерения датчика (переключение на резерв)**

Если один из двух чувствительных элементов выходит из строя (= диагностический случай 4 [→ 5.2.3\)](#page-8-1), возможно продолжать измерение температуры с помощью второго измерительного элемента, который находится в рабочем состоянии (резервное копирование датчика  $\rightarrow$  11 Исправление ошибок; Fnr 21). Контроль дрейфа невозможен.

#### **5.2.3 Диагностические случаи**

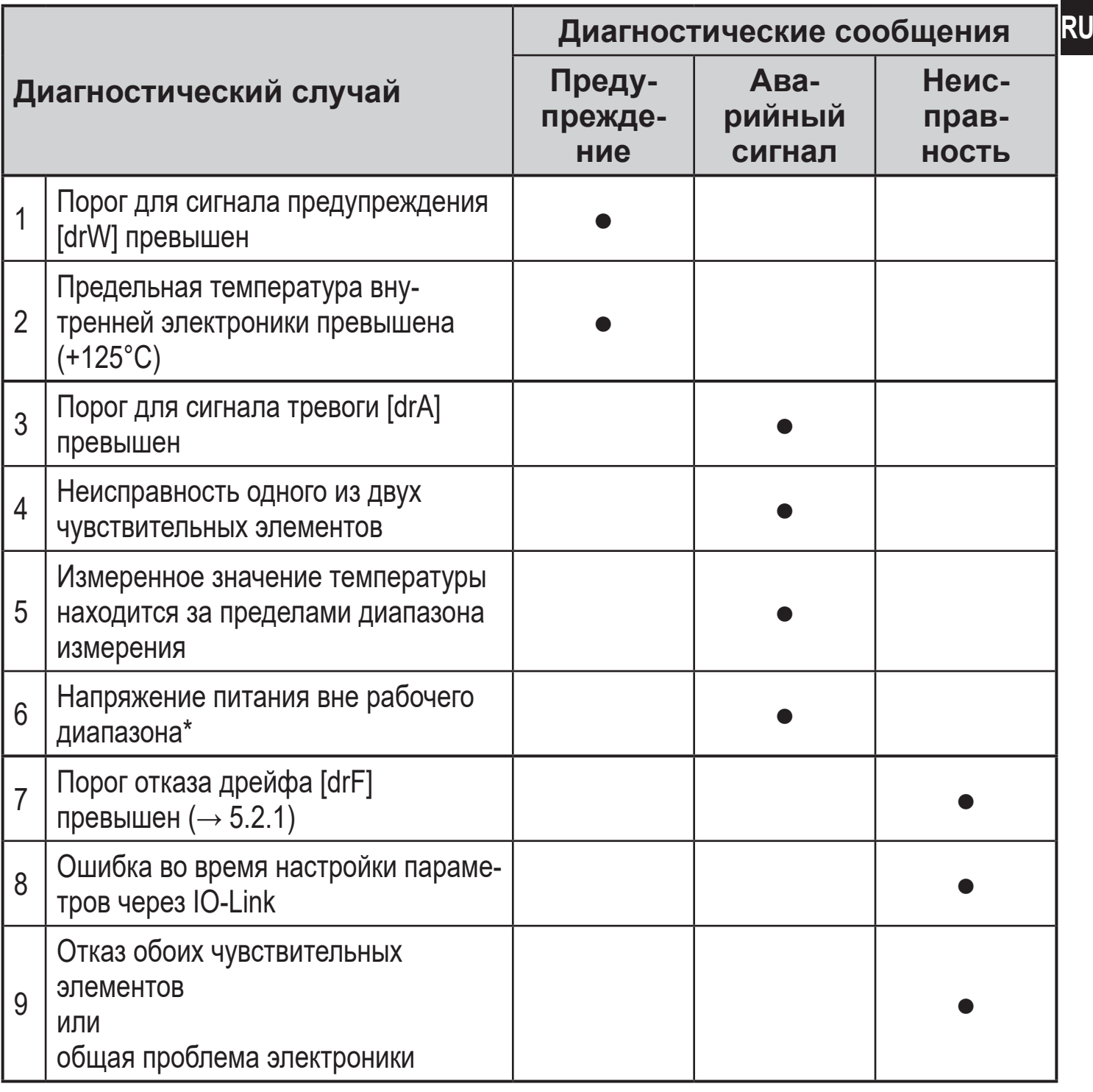

<span id="page-8-1"></span>\*Исключение: Для 2-проводного режима работы диагностическое сообщение выдается в случае пониженного напряжения питания ( $\rightarrow$  5.2.4).

### <span id="page-9-0"></span>5.2.4 Диагностическая функция в 2-проводном режиме работы

В 2-проводном режиме работы аналоговый выход используется для измерения температуры и диагностики.

С настройкой [drEd] диагностические случаи для сигнализации можно установить через аналоговый выход:

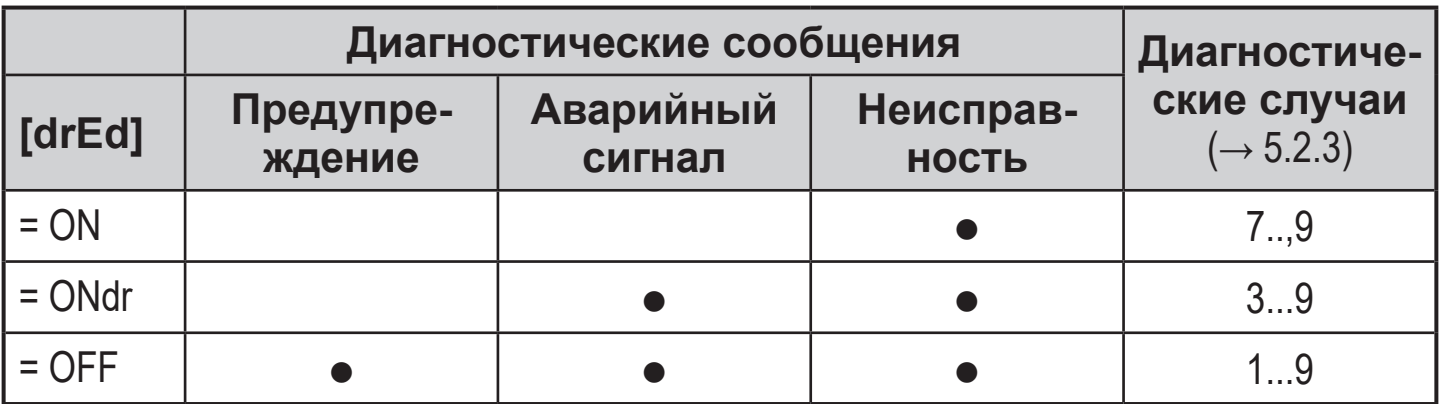

Таблица 1: Настройка диагностических случаев для сигнализации (2-проводной режим работы)

- Настройка [drEd] = ON обеспечивает максимальную доступность, так как передача измеренной температуры прерывается только для диагностического сообщения в диагностическом случае "неисправность".
- Настройка [drEd] = OFF обеспечивает максимальную надежность обнаружения ошибки, так как диагностическое сообщение выдается для каждого диагностического случая.

<span id="page-9-1"></span>Для сигнализации диагностического случая передача данных о измеренной температуре прерывается и обеспечивается следующим аналоговым сигналом в зависимости от настройки [FOU]:

 $[FOU2] = ON: 21.5 MA$ 

 $FOU2\bar{1} = OFF: 3.5 MA$ 

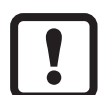

В случае пониженного напряжения питания (диагностический случай  $6 \rightarrow 5.2.3$ ) в 2-проводном режиме не выдается диагностическое сообщение.

### <span id="page-10-0"></span>5.2.5 Диагностическая функция в 3-проводном режиме работы

В 3-проводном режиме работы аналоговый выход используется для измерения температуры и диагностики. Кроме того, для диагностики используется коммутационный выход.

С настройкой [drEd] диагностические случаи для сигнализации можно настроить через токовый выход:

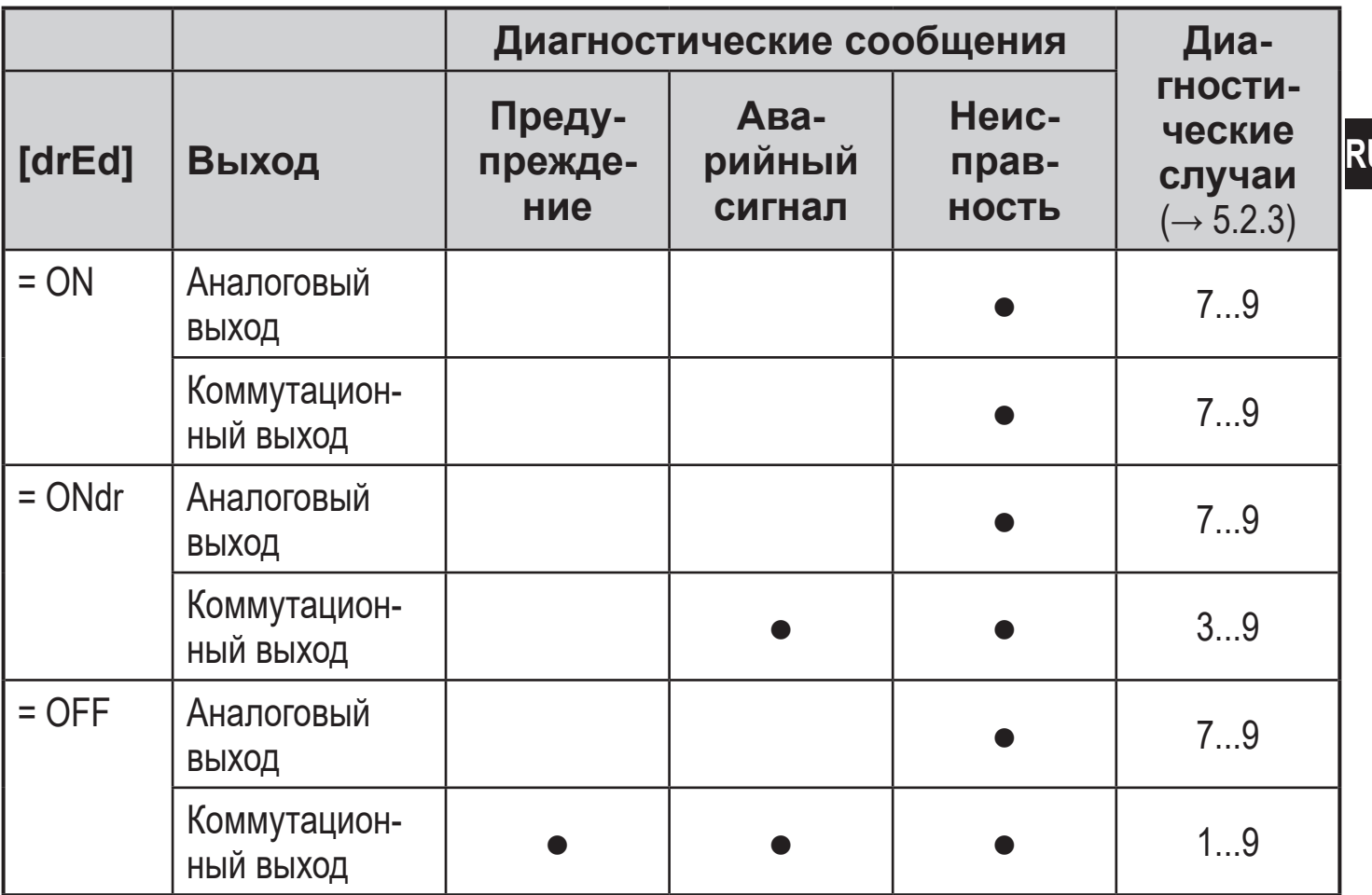

<span id="page-10-1"></span>Таблица 2: Настройка диагностических случаев, которые должны быть сигнализированы (3-проводной режим работы)

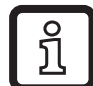

Так как все диагностические случаи могут быть просигнализированы через коммутационный выход в 3-проводном режиме работы, аналоговый выход передает только измеренную температуру в диагностическом случае категории "неисправность". Это обеспечивает максимальное использование аналогового выхода.

<span id="page-11-0"></span>Параметр [dOU1] используется для определения того, как диагностический выход реагирует на диагностические сообщения:

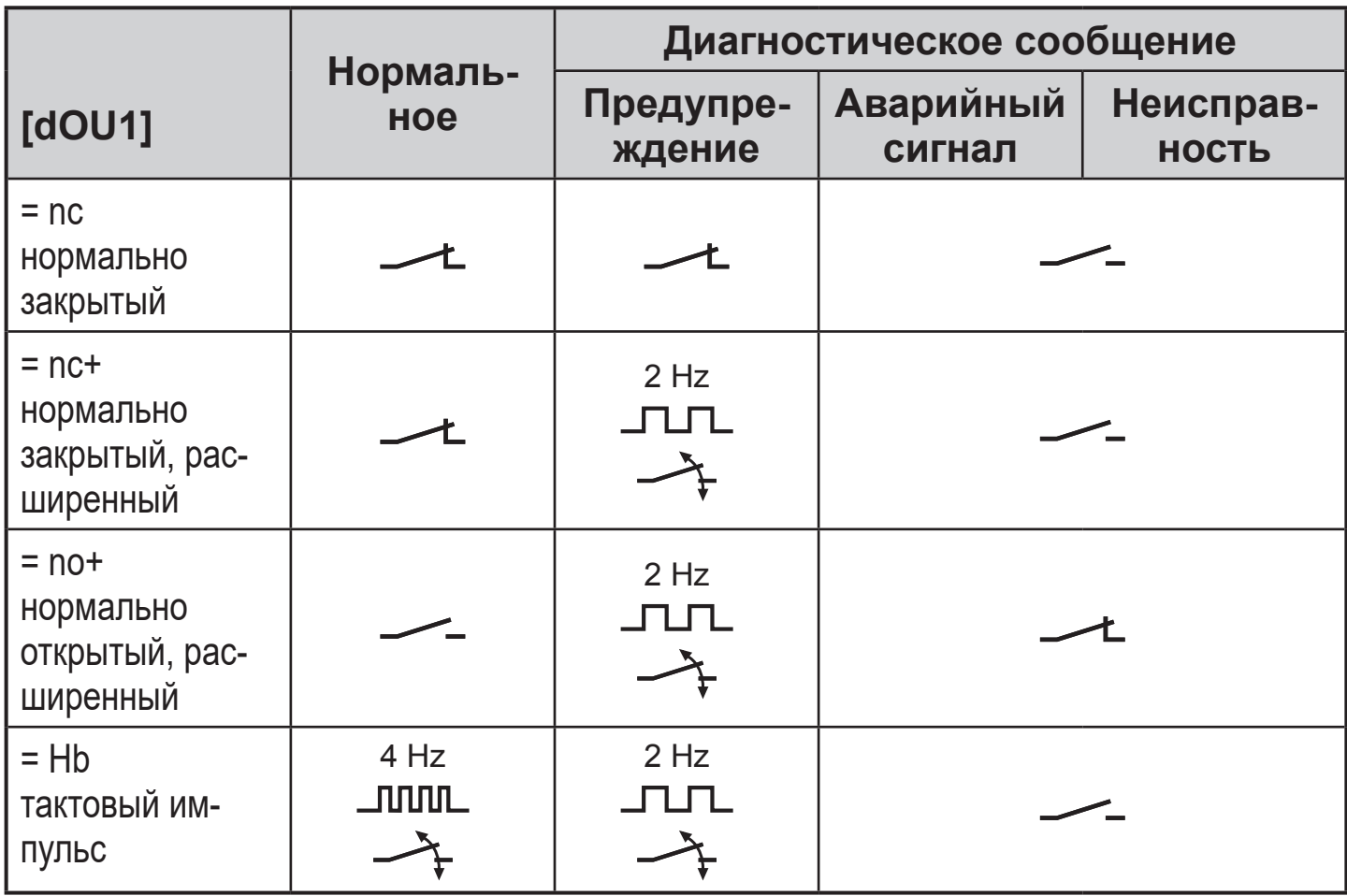

Таблица 3: Коммутационный сигнал в диагностическом случае

## 5.3 IO-Link

Датчик оснащен коммуникационным интерфейсом IO-Link, который позволяет прямой доступ к рабочим и диагностическим данным. Кроме того, можно настроить параметры прибора во время работы. Эксплуатация прибора с помощью интерфейса IO-Link требует модуль с поддержкой IO-Link (IO-Link мастер).

С помощью ПК, подходящего ПО IO-Link и адаптерного кабеля IO-Link, коммуникация возможна даже если система находится в нерабочем режиме.

Необходимые IODD для конфигурации прибора, подробная информация о структуре рабочих данных, диагностическая информация, адреса параметров и необходимая информация о аппаратном и программном обеспечении IO-Link находятся на нашем сайте www.ifm.com.

# <span id="page-12-0"></span>**6 Установка**

- ► Перед установкой и демонтажом датчика убедитесь, что в системе  $\frac{1}{2}$ отсутствует давление и в трубе нет среды.
	- ► Примите во внимание опасность, связанную с экстремальной температурой машины / среды.

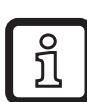

Информацию о доступных адаптерах смотрите на www.ifm.com.

- ► Соблюдайте инструкции по монтажу используемого адаптера.
- ► Используйте смазочную пасту, подходящую и одобренную для применения.

#### **6.1 Установка приборов с помощью присоединения к процессу G1 / Aseptoflex Vario**

Возможности фиксации резьбового соединения:

- установка при помощи адаптера с уплотнением металл по металлу
- Установка при помощи адаптера и уплотнительного кольца
- Установка на фланец G 1:

<span id="page-12-1"></span>Уплотнительное кольцо на датчике используется как уплотнитель. Зона верхнего уплотнения на рабочем соединении должна находиться на одном уровне с резьбовым отверстием и иметь характеристику поверхности не менее Rz 6.3.

Рекомендуемый момент затяжки: 35 Нм.

Для использования адаптеров с защитой от утечки:

- ► Установите датчик горизонтально или слегка диагонально (положение 2-4, см Рис  $. \rightarrow 6.3$ )
- ► Выравняйте порт утечки так, чтобы она находилась в самой нижней точке.

#### **6.2 Датчики с уплотняющим конусом G ½**

Адаптация на резьбовое соединение: Установка при помощи адаптера с уплотнением металл по металлу

Рекомендуемый момент затяжки: 30...50 Нм.

#### <span id="page-13-0"></span>**6.3 Применение в гигиенических областях согласно сертификации 3А**

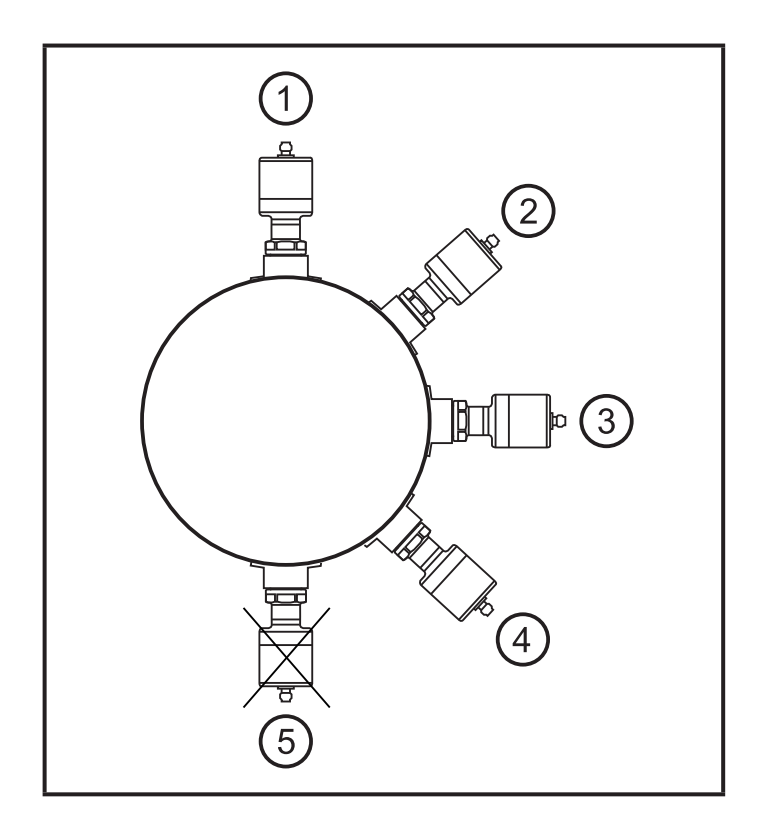

Для приборов с сертификатом 3А действует следующее правило:

- ► Для присоединения к процессу используйте только адаптеры с сертификатом 3А.
- ► Не устанавливайте прибор в самой низкой точке трубы или ре $s$ ервуара ( $\rightarrow$  положение 5), чтобы среда могла выходить из зоны измерительного элемента.

#### **6.4 Применение в гигиенических областях согласно сертификации EHEDG.**

<span id="page-13-1"></span>► Убедитесь, что датчики встроены в систему согласно EHEDG.

# <span id="page-14-0"></span>**7 Электрическое подключение**

К работам по установке и вводу в эксплуатацию допускаются только квалифицированные специалисты - электрики. Придерживайтесь действующих государственных и международных норм и правил по монтажу электротехнического оборудования. Напряжение питания в соответствии с EN50178, SELV, PELV / "класс питания 2" согласно cULus.

- ► Отключите электропитание.
- ► Подключите прибор согласно данной схеме:

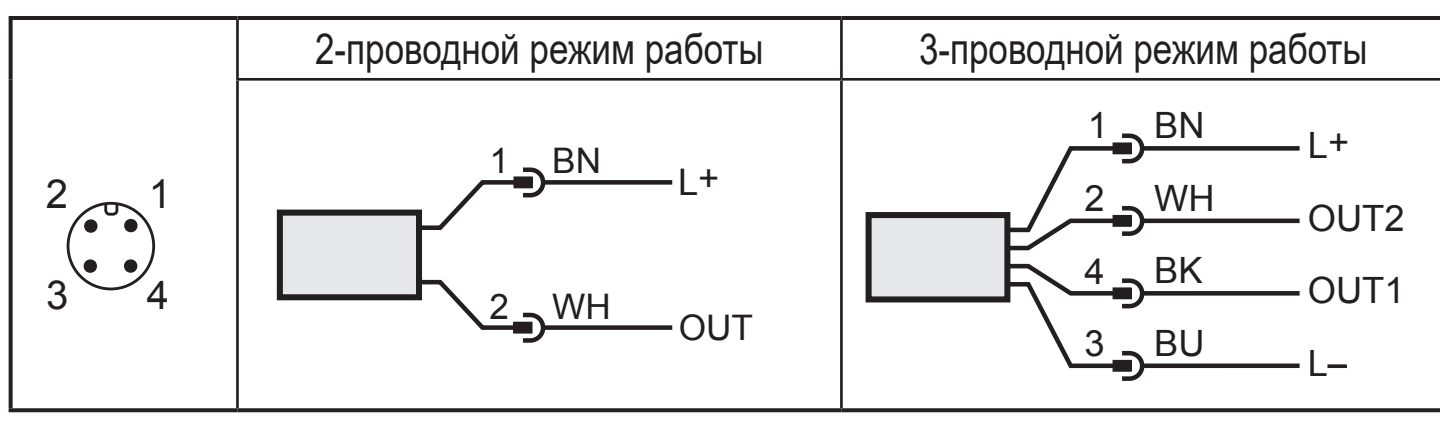

Цвета в соответствии с DIN EN 60947-5-2

<span id="page-14-1"></span>BK: черный, BN: коричневый, BU: синий, WH: белый

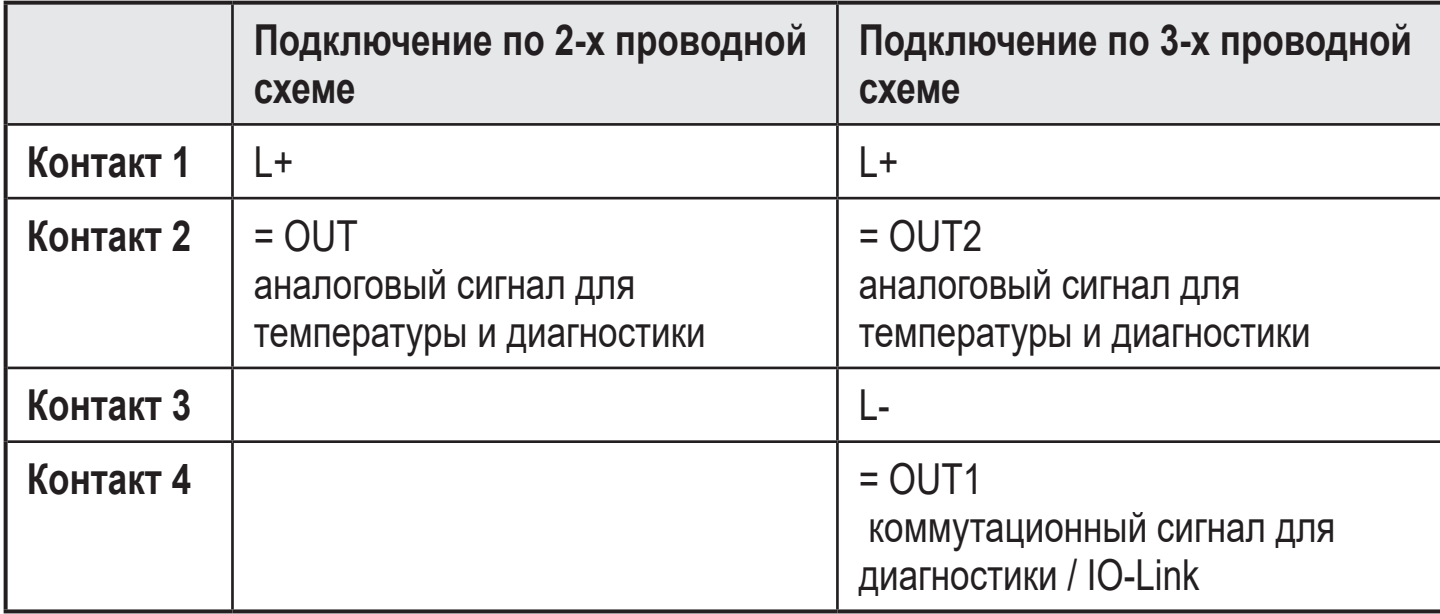

# <span id="page-15-0"></span>**8 Настройка параметров**

Благодаря инструменту настройки параметров IO-Link доступны следующие функции:

- Просмотр текущих измеренных значений параметров
- Считывание, изменение и сохранение текущих настроек параметров и передача их в другие устройства того же типа.
- $-$  Просмотр сохраненной диагностической информации ( $\rightarrow$  11).
- ► Подключите прибор через интерфейс IO-Link к ПК или ПЛК с помощью соответствующего программного обеспечения для параметризации.

Интерфейс IO-Link для подключения датчика к ПК → www.ifm.com.

### **8.1 Регулируемые параметры**

<span id="page-15-2"></span><span id="page-15-1"></span>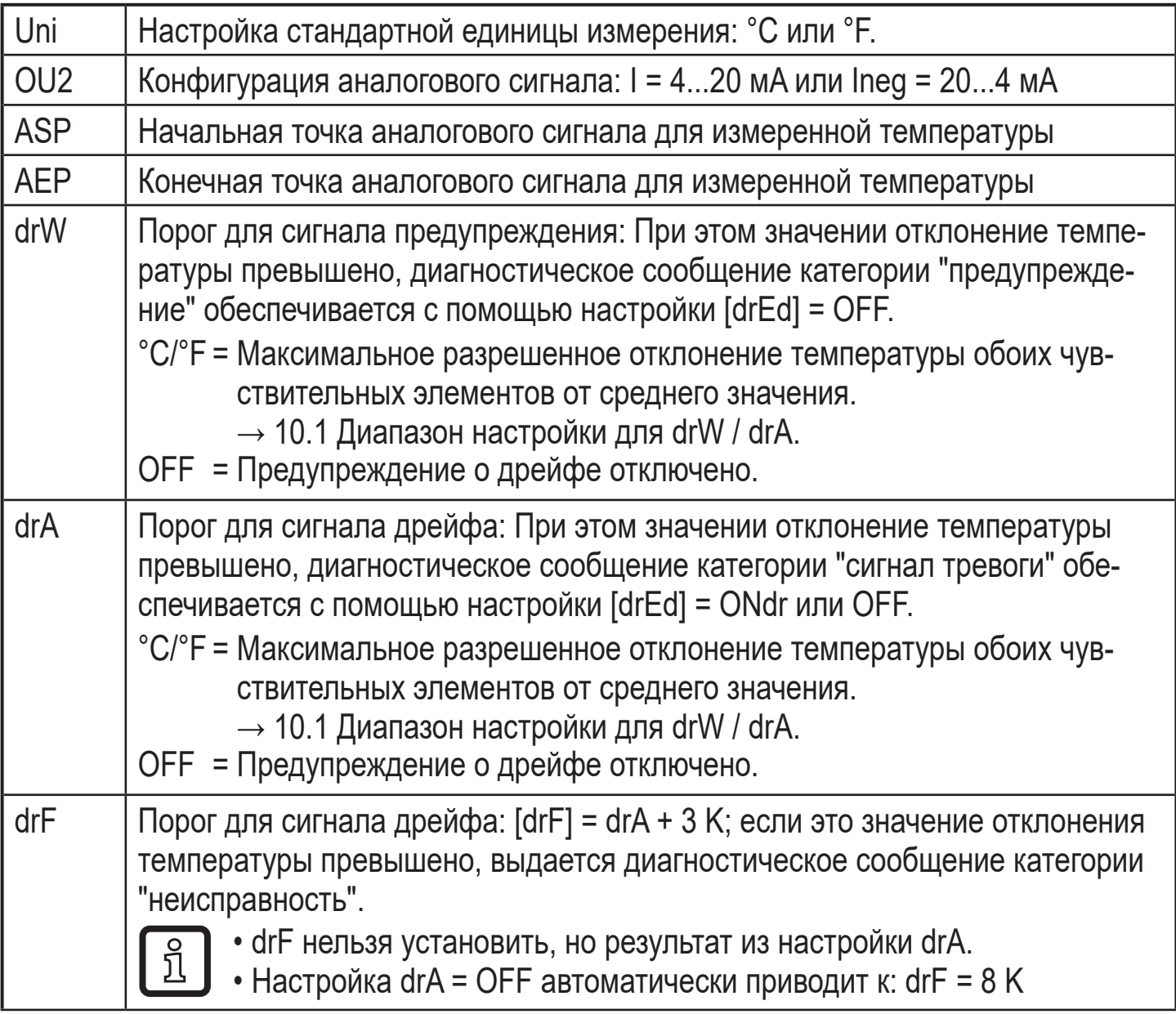

ກິ

<span id="page-16-0"></span>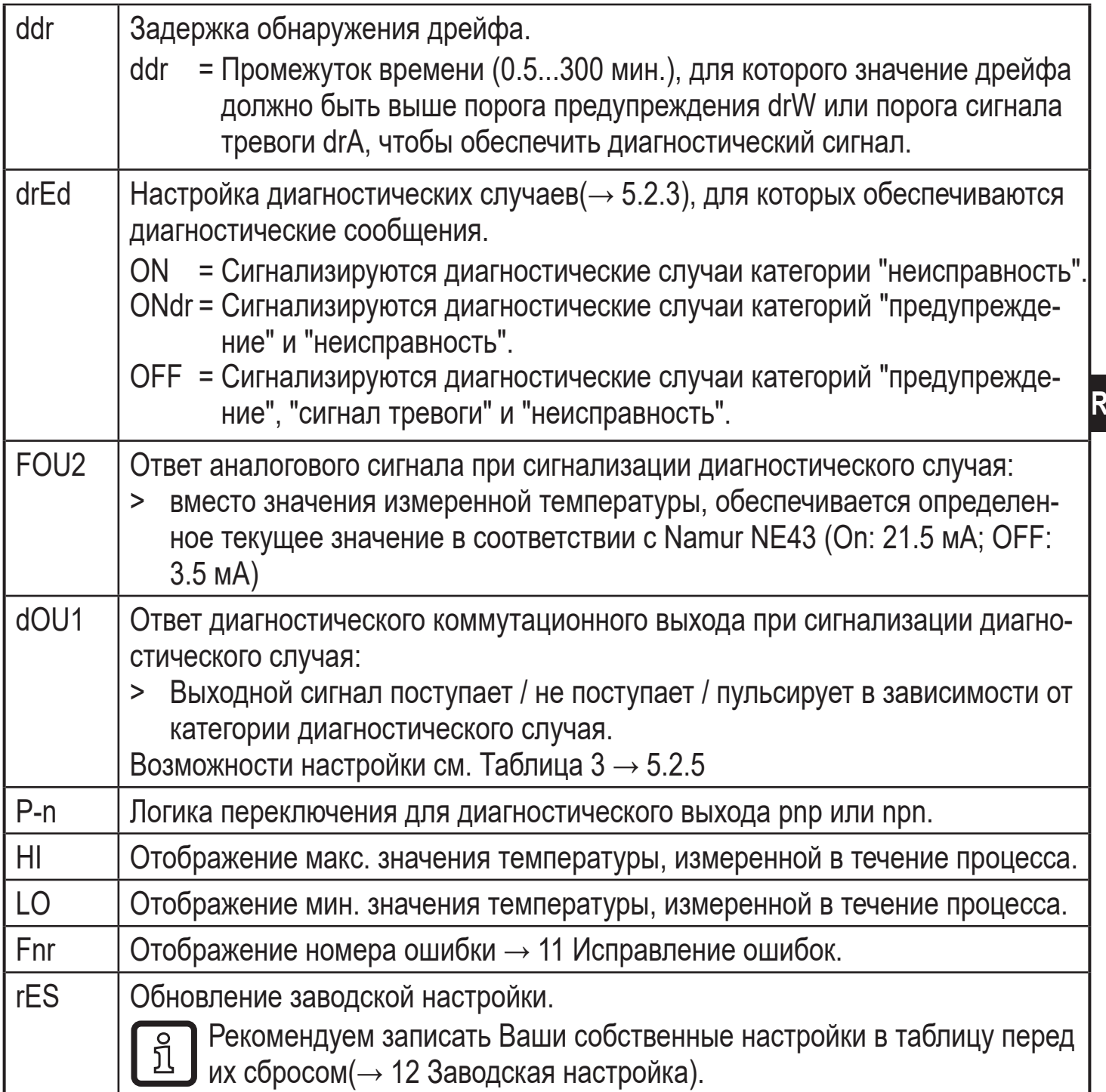

## **9 Эксплуатация**

При поступлении напряжения питания прибор находится в режиме работы (RUN) по истечении времени задержки включения питания 8 с (= нормальный режим работы). Датчик осуществляет измерение и обработку результатов измерения и вырабатывает выходные сигналы согласно установленным параметрам.

**RU**

# <span id="page-17-0"></span>**10 Технические данные**

Другие технические характеристики и чертежи на www.ifm.com.

### **10.1 Диапазон настройки для drW / drA**

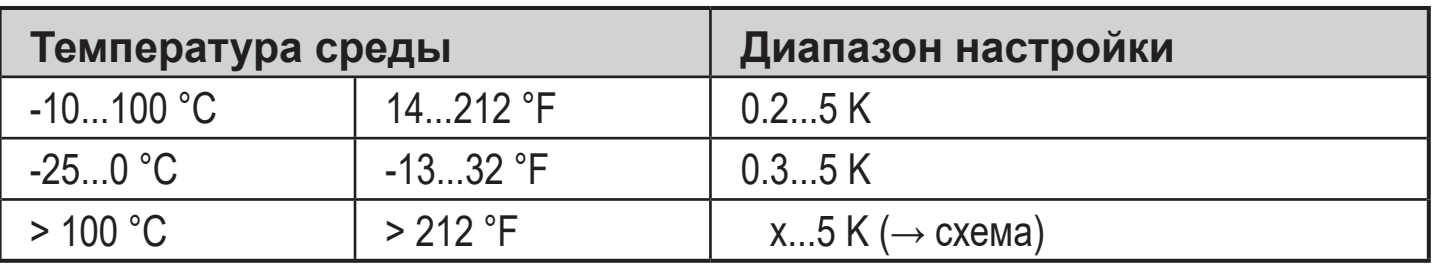

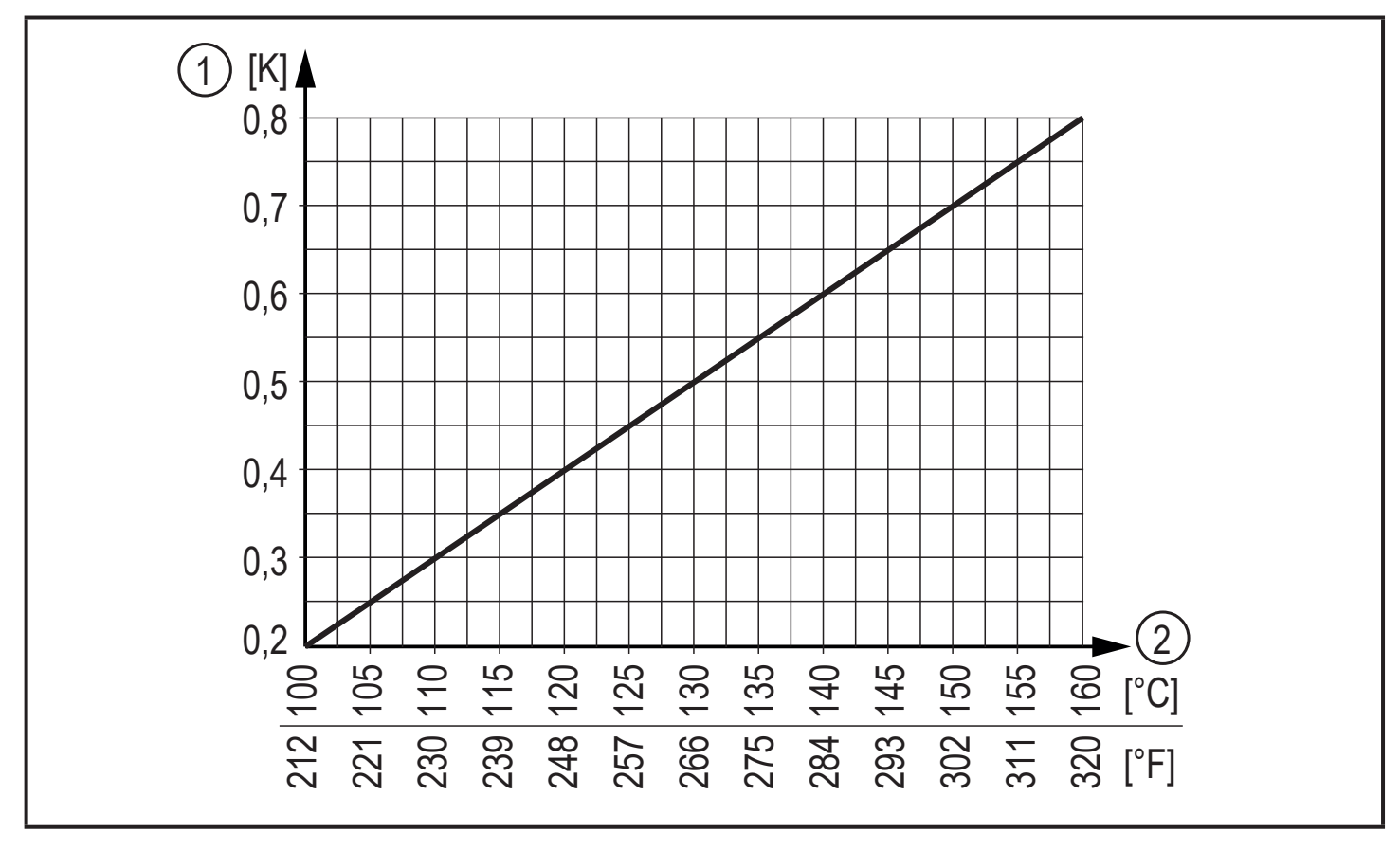

- <span id="page-17-2"></span><span id="page-17-1"></span>1: х = минимальное значение для drW и drA
- 2: Температура среды

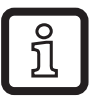

Если значение, заданное для drW или drA ниже, чем значение х, датчик автоматически изменит его на значение х.

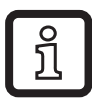

В случае работы в газообразной среде значение должно быть больше чем 0.35 °C / 0.6 °F.

# <span id="page-18-0"></span>**11 Исправление ошибок**

В случае ошибок / аномалий:

- ► Соедините датчик с ПК.
- ► Отображается [Fnr].

<span id="page-18-1"></span>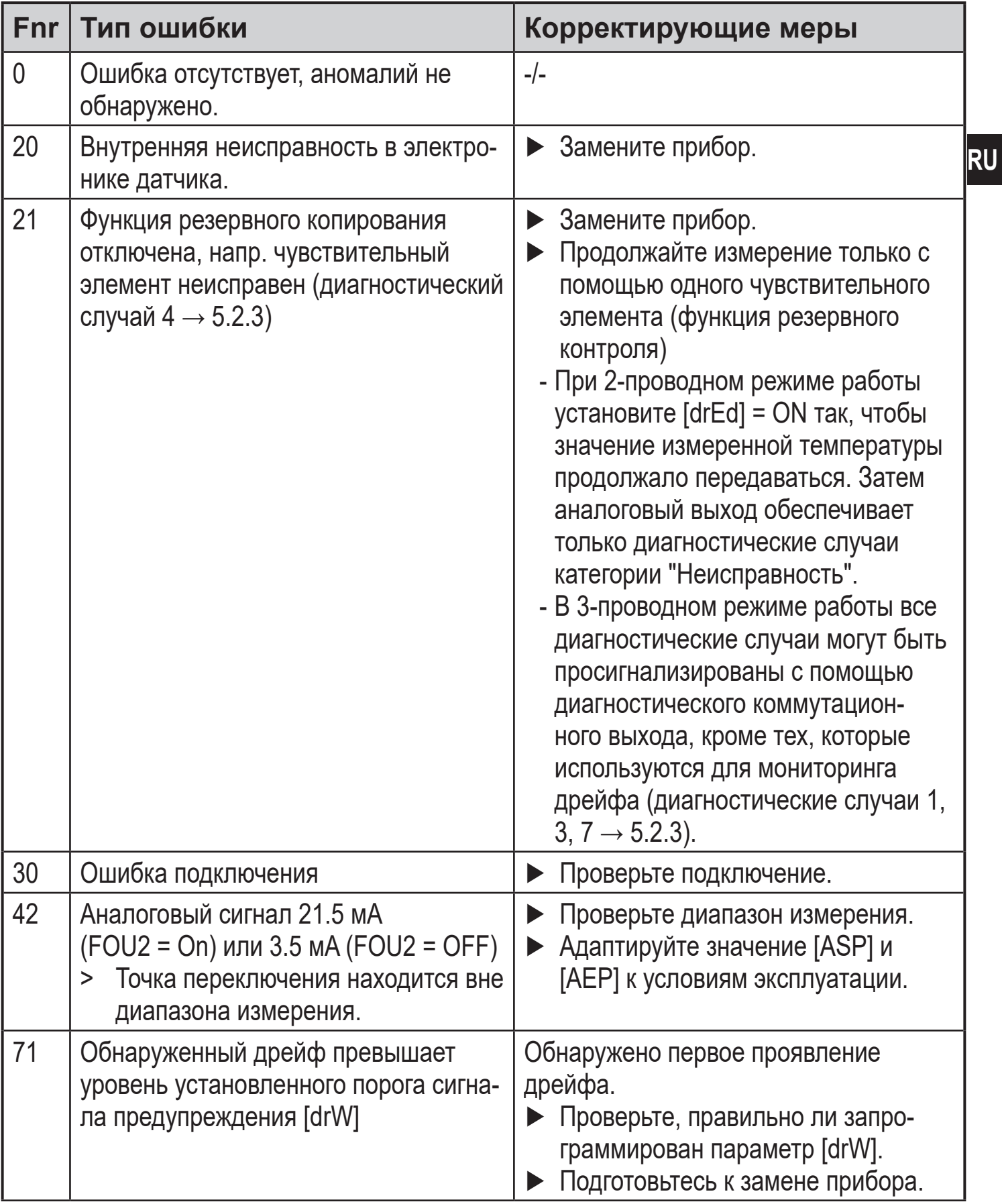

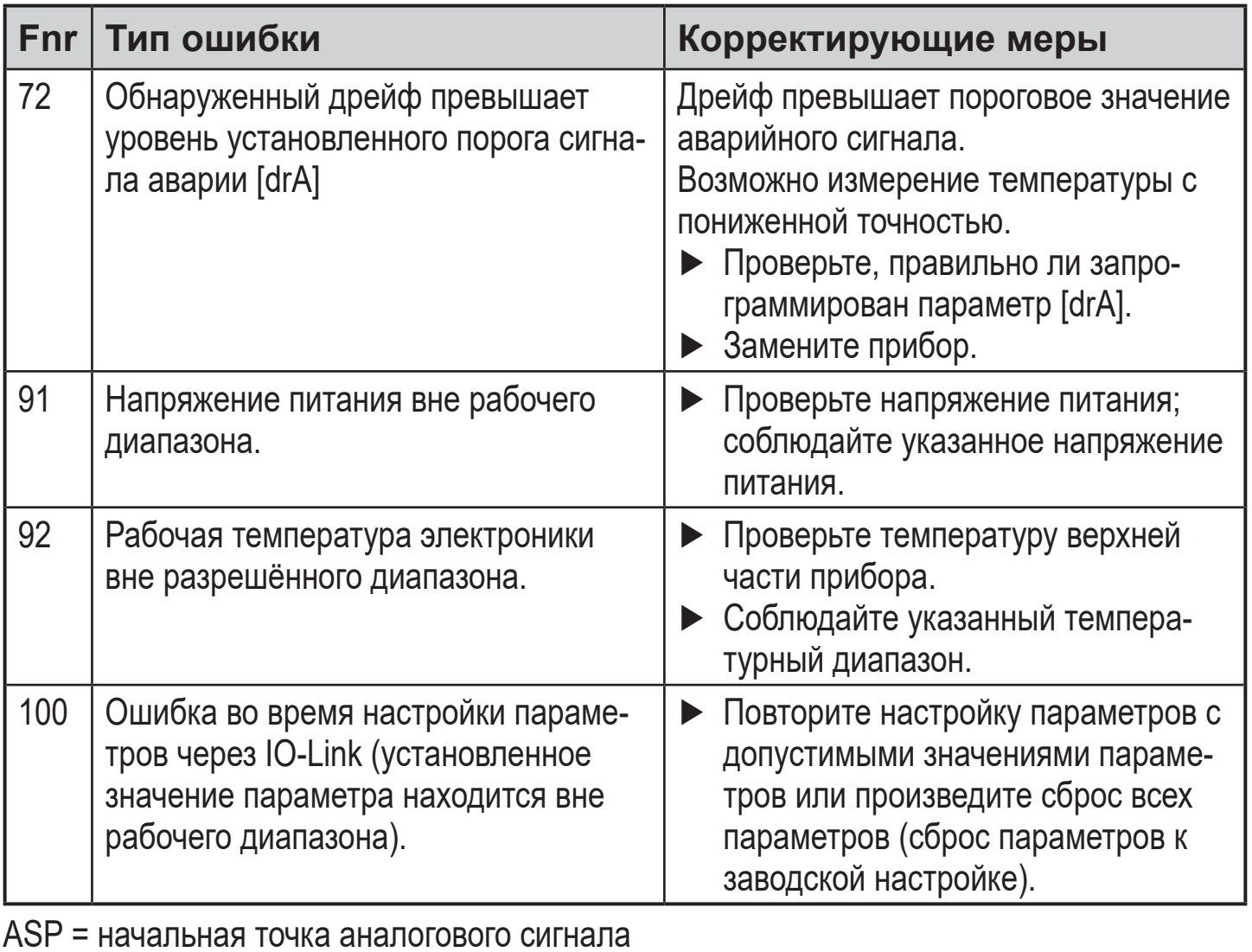

AEP = конечная точка аналогового сигнала

# <span id="page-20-0"></span>**12 Заводская настройка**

<span id="page-20-1"></span>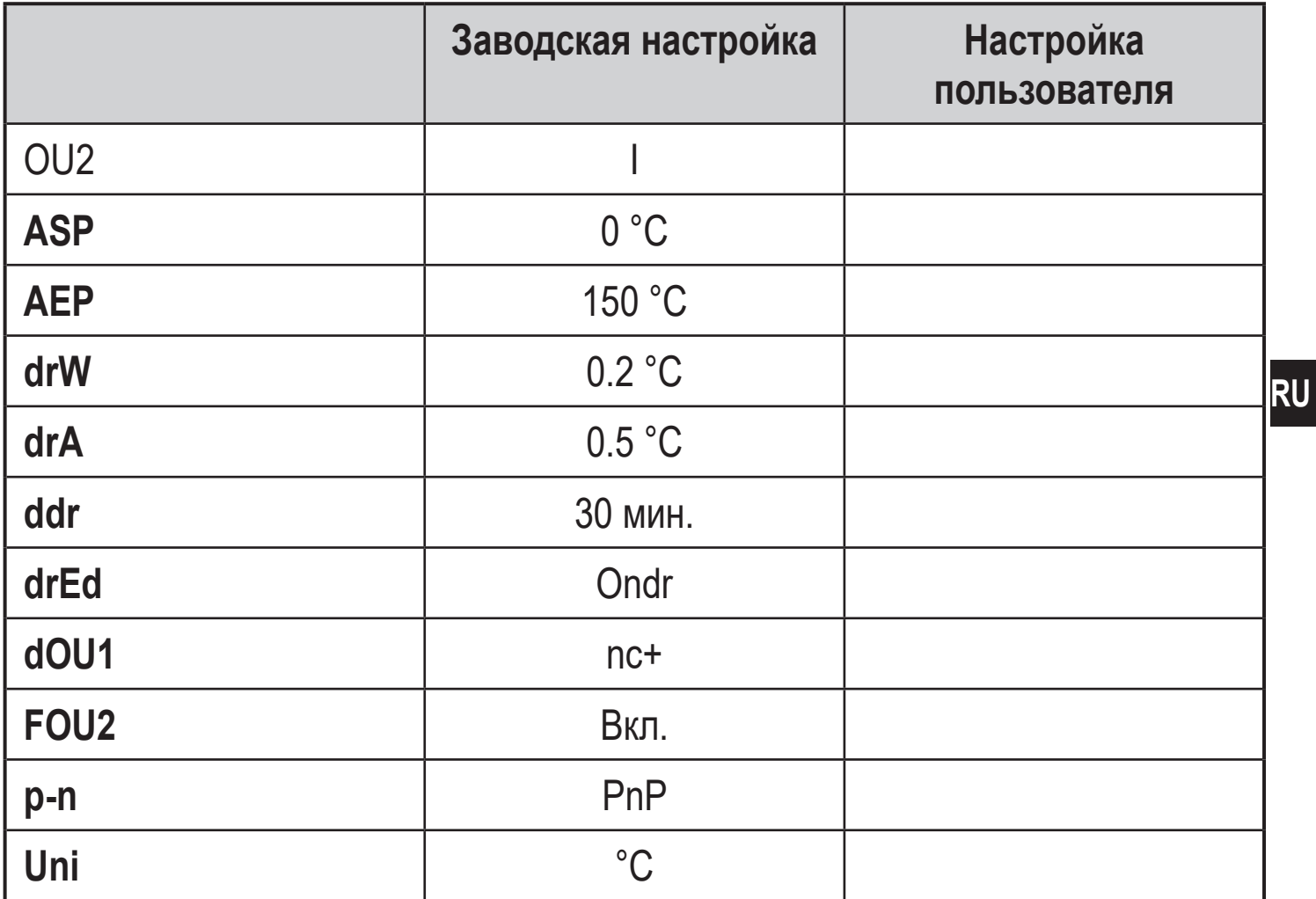